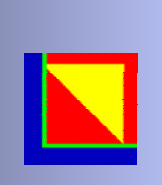

*Legacyl* 

# Putting IT All Together HP 3000 applications It's not Dead, Just Moved

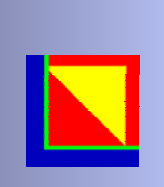

# Agenda

- $\bullet$ LegacyJ Overview
- PERCobol 3.0 IDE
- HP e3000 Migration
- •Propagating the Application Server (EJBs)
- $\bullet$ Case Studies
- $\bullet$ Summary

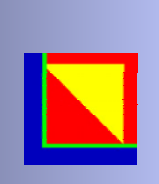

# LegacyJ

• Solutions enable legacy modernization and mobilization**COBOL**

**SQL**

**VPlus**

- EJB directly from COBOL source XML in COBOL files
- Graphical Interfaces with COBOL
- COBOL anywhere . . . To Java technology everywhere! Platform independence **Unix MPE/iX**
- •"Because the applications are the business"

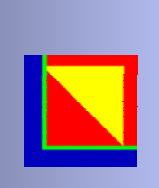

# Putting it All Together

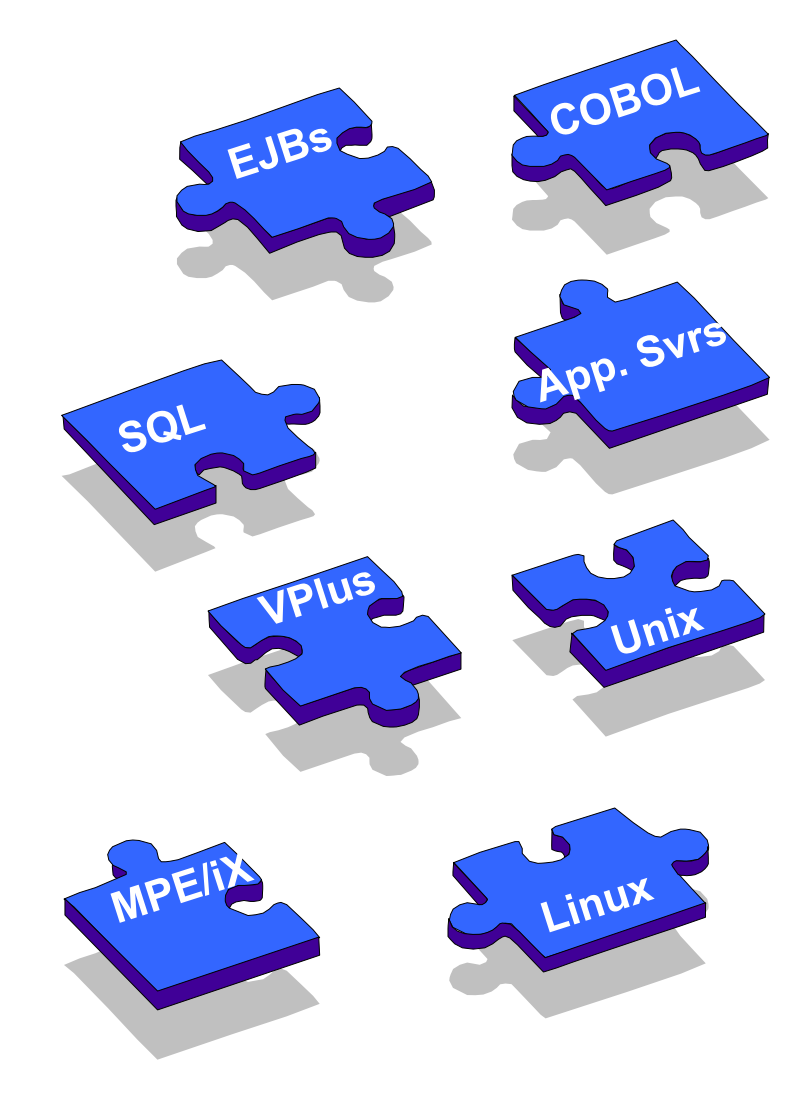

CHALLENGE: leverage legacy applications for platform independence and data to populate modern Application Servers

- COBOL to EJBs (PERCobol)
- J2EE Compliance
- •Access legacy data
- Platform independence
- •Reduce costs
- •Remove proprietary restrictions
- XML, Java and other web enabling technologies

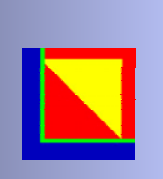

### PERCobol 3.0 IDE

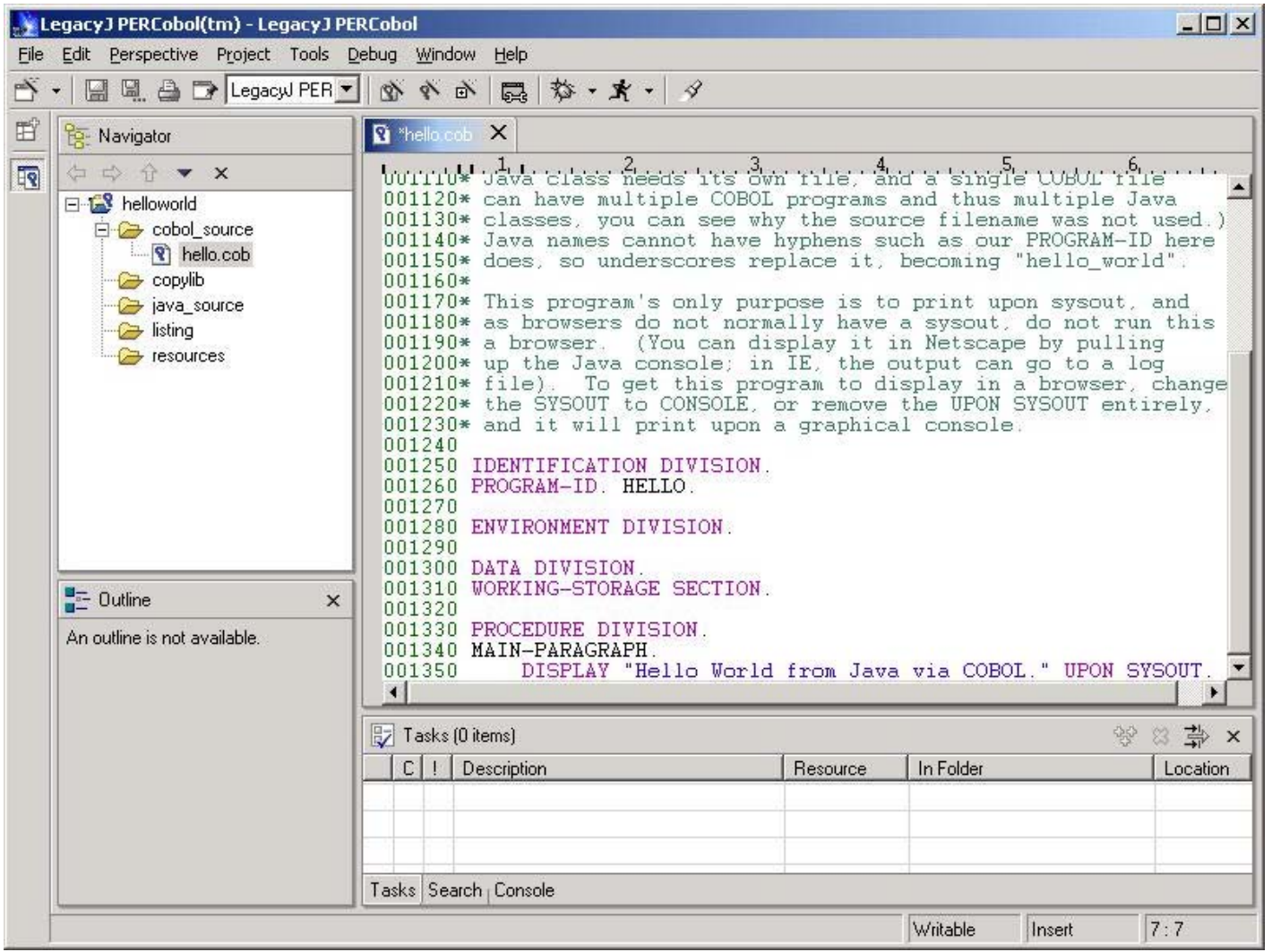

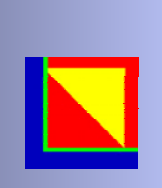

# LegacyJ PERCobol

- PERCobol compiles HP COBOL syntax and most other variants.
- • Generates J2EE compliant EJBs *(PERCobol runtimes are Java based)*
- **SQL** • Access to SQL data sources *(JDBC2 compliant)*

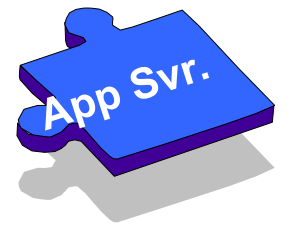

**COBOL**

• *PERCobol read XML as COBOL Data*

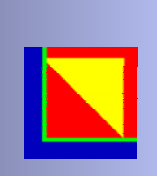

# HP 3000 Migration

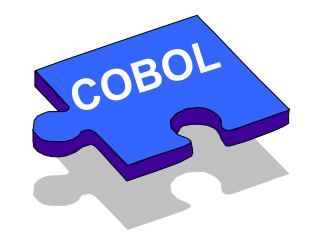

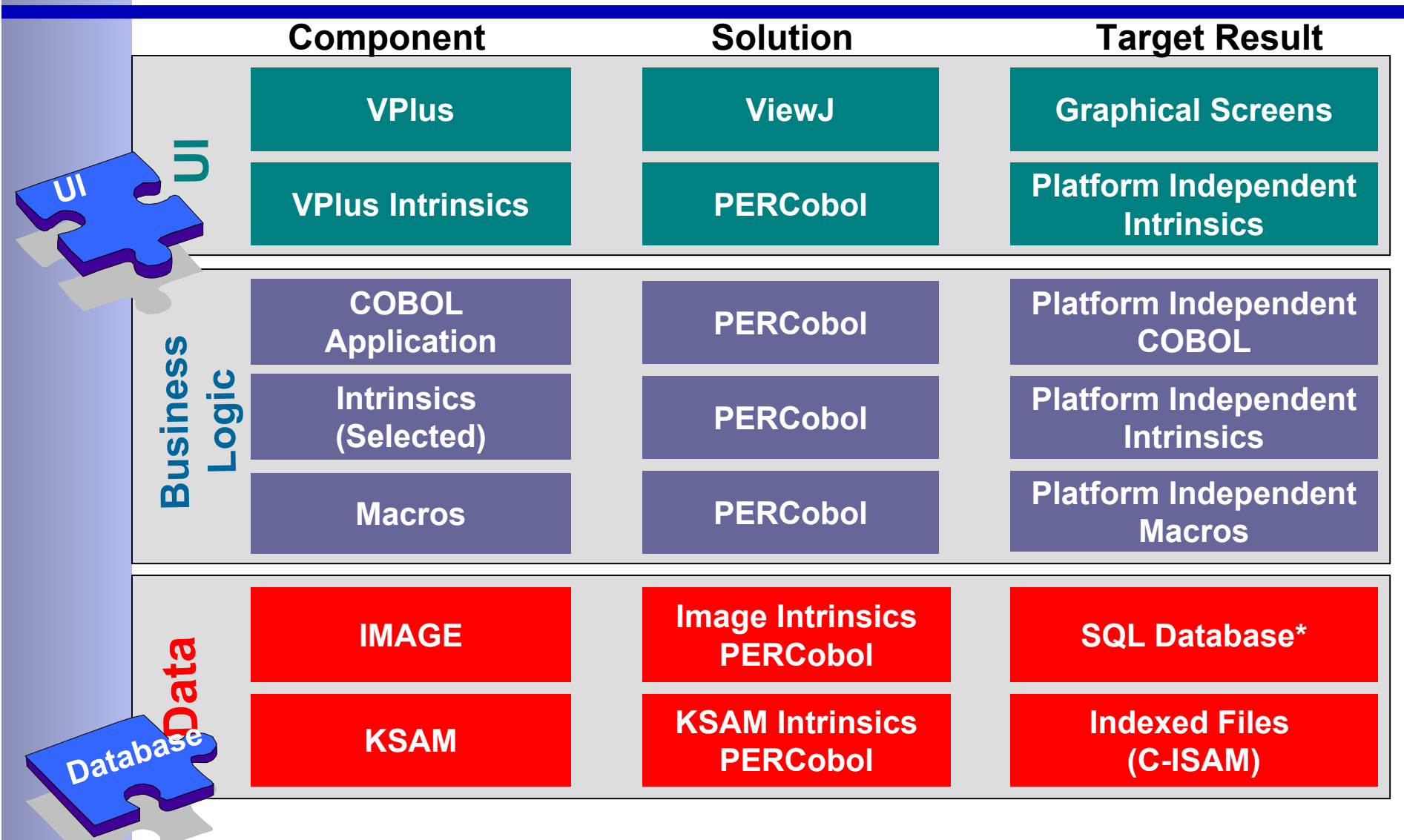

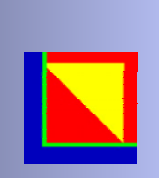

# Migration Flow

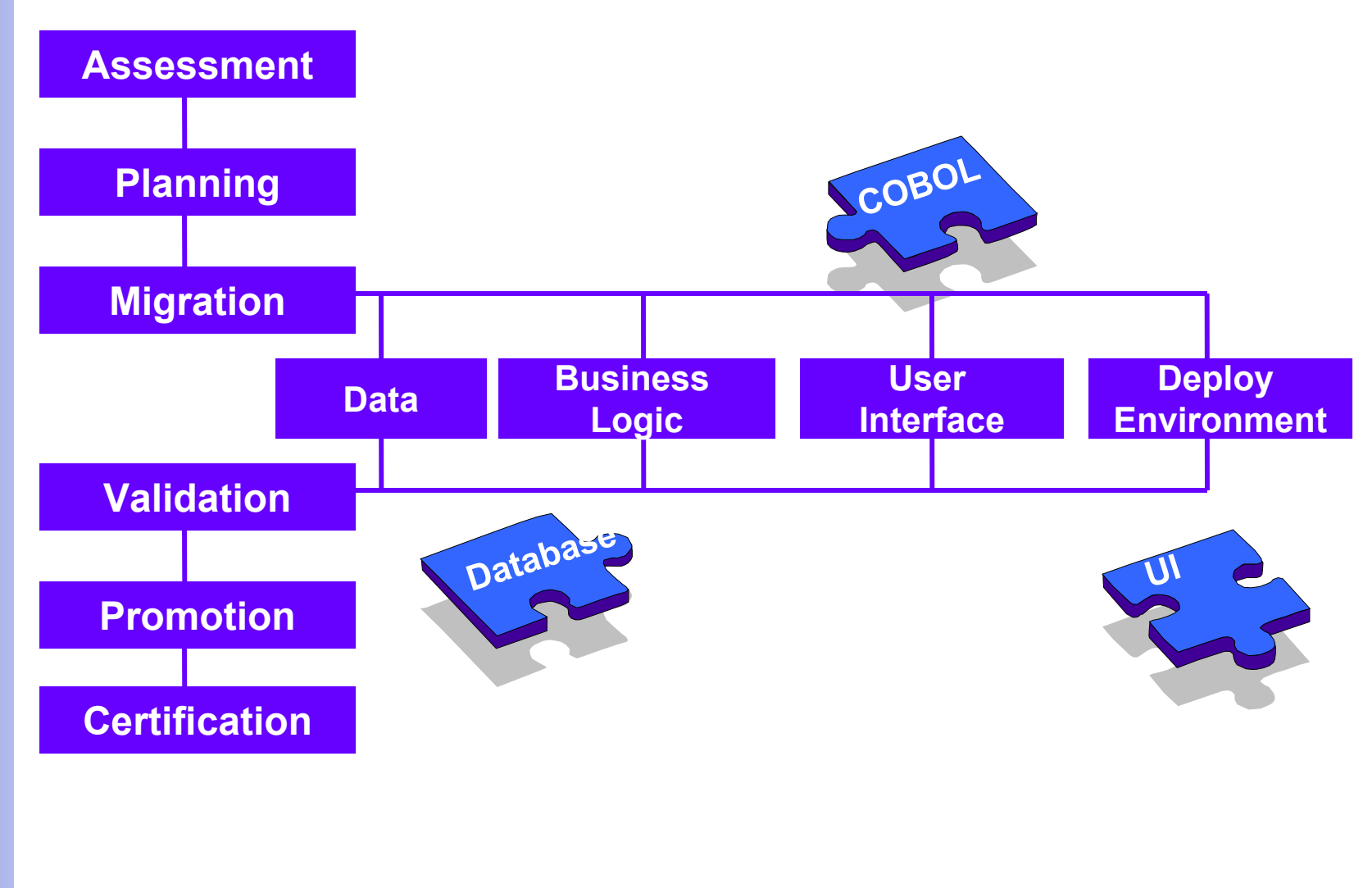

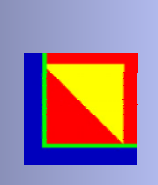

### Intrinsics

- General Intrinsics
	- Date/Time
	- Data Conversion
	- Message Catalog
	- Local locking
	- JCW
- Image Intrinsics
- VPlus Intrinsics

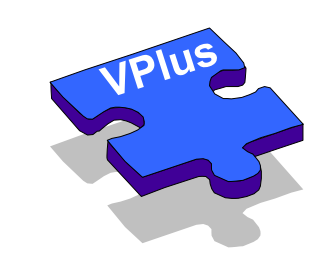

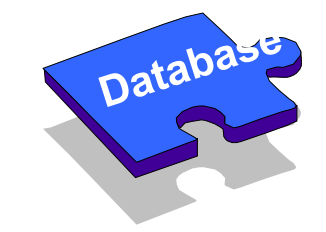

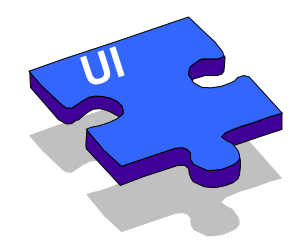

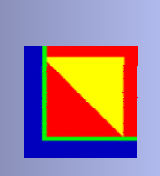

#### General Intrinsics

•**ALMANAC**•**ASCII**•**BINARY**•**CALENDAR**•**CATCLOSE**•**CATOPEN**•**CATREAD**•**CLOCK**•**CTRANSLATE**•**DASCII**•**DATELINE**•**DBINARY**•**FINDJCW**•**FMTCALENDAR**•**FMTCLOCK**•**FMTDATECOBOL Database**<br> **PRICES FINTDATE** 

•**GETJCW**•**GETLOCRIN**•**LOCKLOCRIN**•**PAUSE**•**PRINT**•**PRINTOP**•**PRINTOPREPLY**•**PUTJCW**•**SETJCW**•**STACKDUMP**•**TIMER**•**UNLOCKLOCRIN**

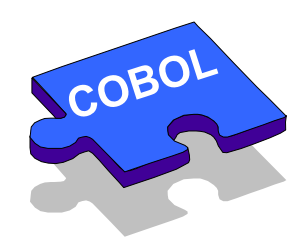

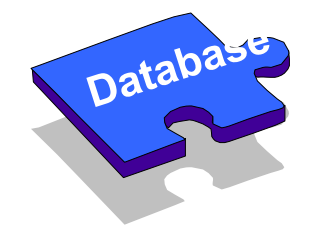

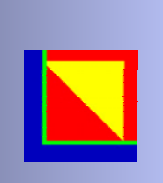

### VPlus Intrinsics Supported

*VCHANGEFIELDVCLOSEFORMFVCLOSETERMVERRMSGVFIELDEDITSVFINISHFORMVGETBUFFERVGETDINTVGETFIELDVGETFIELDINFOVGETFILEINFO VGETFORMINFOVGETINTVGETKEYLABELSVGETLANGVGETLONGVGETNEXTFORMVGETPACKED*

*VGETREALVGETYYMMDDVGETZONEDVINITFORMVLOADFORMSVOPENFORMFVOPENTERMVPLACECURSORVPRINTFORMVPRINTSCREENVPUTBUFFERVPUTDINTVPUTFIELDVPUTINTVPUTLONGVPUTPACKEDVPUTREAL***VPUTPACKED SCOBOL** 

*VPUTWINDOWVPUTYYMMDDVPUTZONEDVREADFIELDSVSETERRORVSETKEYLABELVSETKEYLABELSVSETLANGVSHOWFORMVTURNOFFVTURNONVUNLOADFORM*

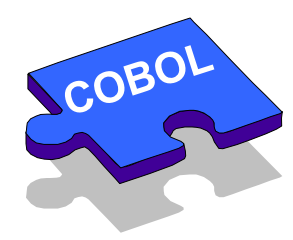

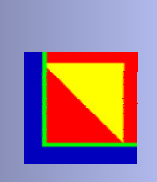

# ViewJ

Platform Independent VPlus screen execution

- Text
- Basic Graphic
- VPlus Forms
- Slow or Fast Forms
- Process Specification
- Intrinsic Interface

Dynamic conversion (Execution Time)

- Application
- Web-enabled (Applet)

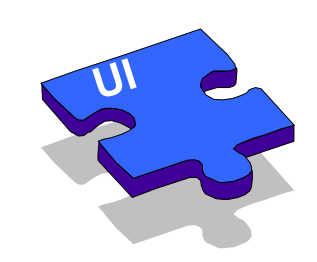

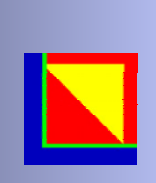

# A Staged Approach

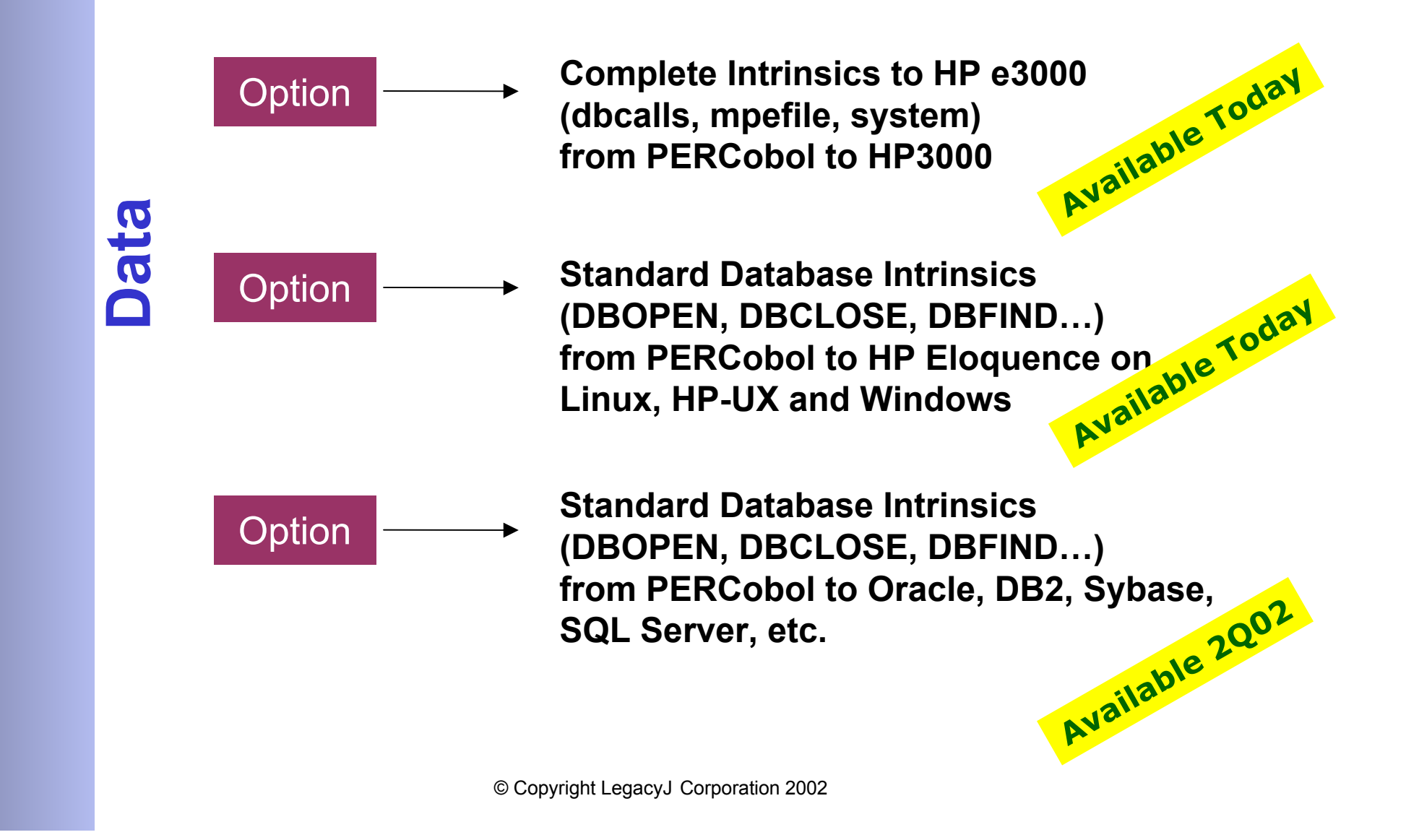

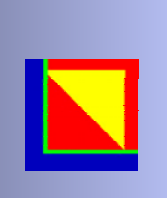

# E3000 Database Summary

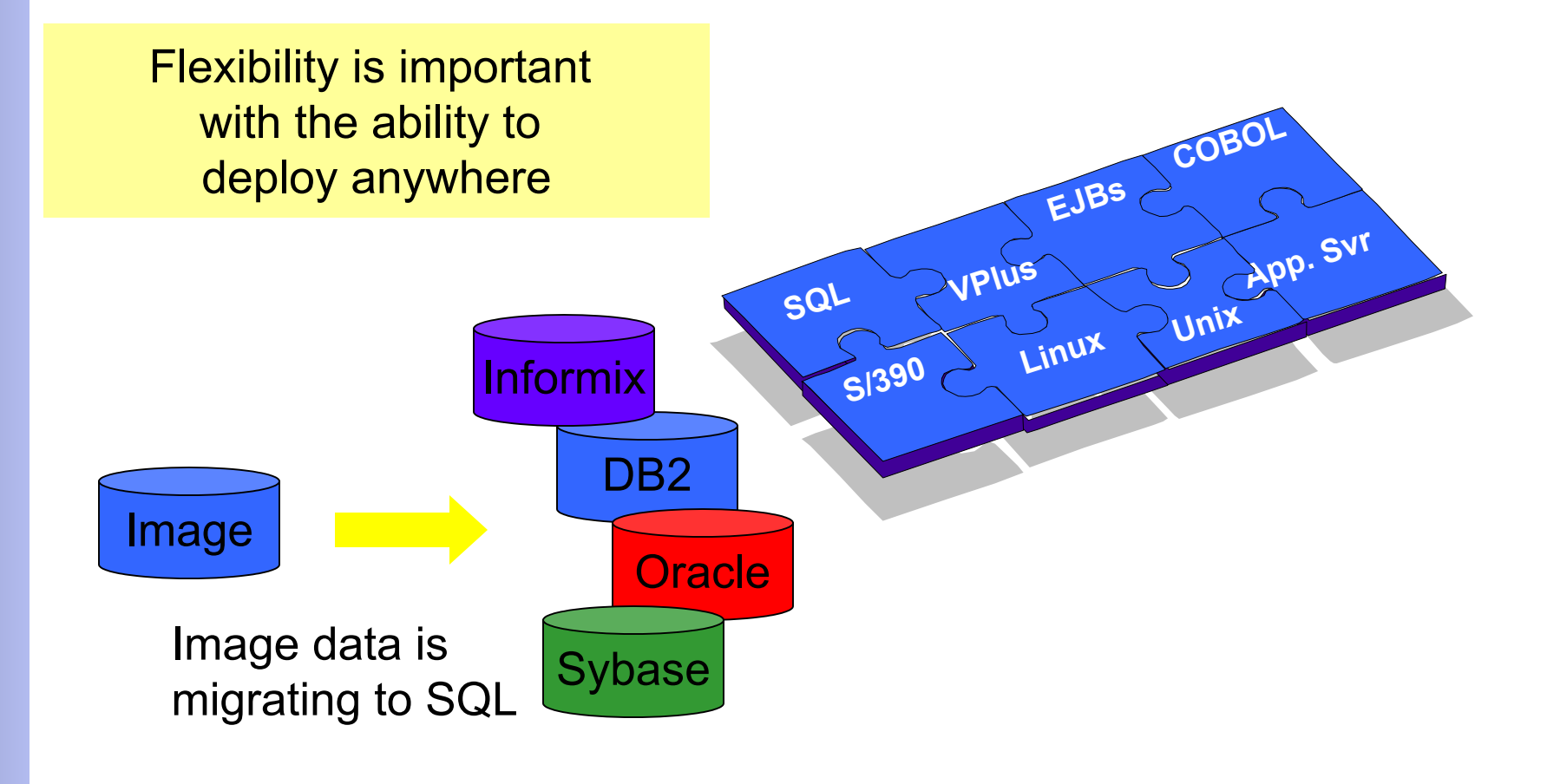

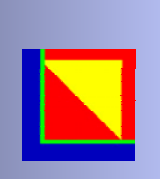

### Graphical COBOL

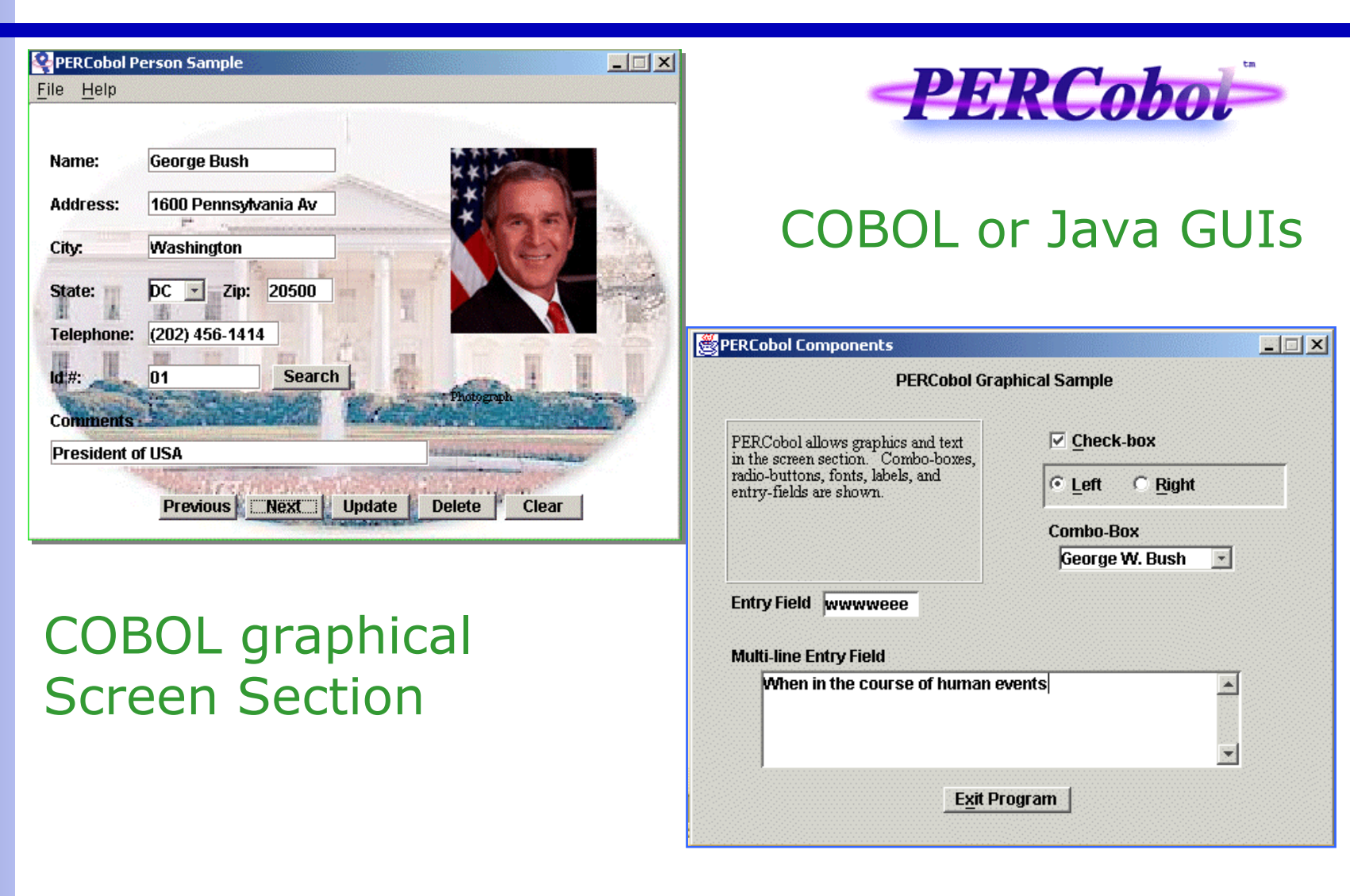

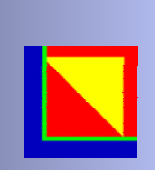

# Graphical Cobol

#### screen section.

#### 01 screen-1.

- \* the items in a graphical screen section may have non-integer<br>\* positions column and line. The name of the variable
- \* positions, column and line. The name of the variable  $*$  (optional  $\overline{F}$  ELLER otherwise) is followed by the control
- \* (optional, FILLER otherwise) is followed by the control-type<br>\* (if graphical) such as label or entry-field
- $(i$ f graphical), such as label or entry-field.
- \* then the property [[=] value] clauses follow.

#### 03 label "PERCobol Graphical Sample",

line 1.5, column 21, size 25, font large-font, center. 03 frame, rimmed, font small-font line 4, column 4, size 32, lines 9. 03 label, title frame-text, font small-font, line 5, column 5, size 30, lines 7.

#### 03 label "&Entry Field", line 14, column 5.

- 03 entry-field, using entry-data-1  $\text{column} + 2$ ,  $3-\text{d}$ .
- 03 label "&Multi-line Entry Field", line + 3, column 5, cline + 2.
- 03 entry-field, using multiple entry-table line + 1.5, cline + 1, column 8, size 50, lines 5,  $max\text{-lines} = 20$ , vscroll-bar, 3-d, no-autosel, use-return.
- 03 check-box "&Check-box". using check-box-data, line 5, column 38.
- 03 frame, lowered.  $line + 1.5$ , column 37, lines 3, csize 28, size 26.

radio-button-data is assigned the group-value of the \* selected radio-button.

#### 03 radio-button, "&Left"

- using radio-button-data,  $line + 1$ , column 38, group-value = 1.
- 03 radio-button, "&Right" using radio-button-data,  $column + 3$ , group-value  $= 2$ .  $03$  label " $&$ Combo-Box" line + 2.5, column 38.
- 03 combo-1, combo-box using combo-data line + 1.5, column 39, lines 5, size 16, 3-d.
- 03 push-button, "E&xit Program", ok-button, line 25, cline 23, column 27, size 13.

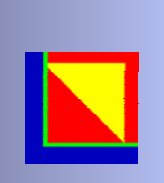

# Object Oriented COBOL

CLASS-ID. name INHERITS "class" IMPLEMENTS "class" ... . METHOD-ID. name. DATA ... PROCEDURE... END METHOD. METHOD-ID. name. END METHOD. METHOD-ID. name. END METHOD.

END CLASS.

...

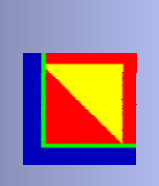

### Enterprise JavaBeans

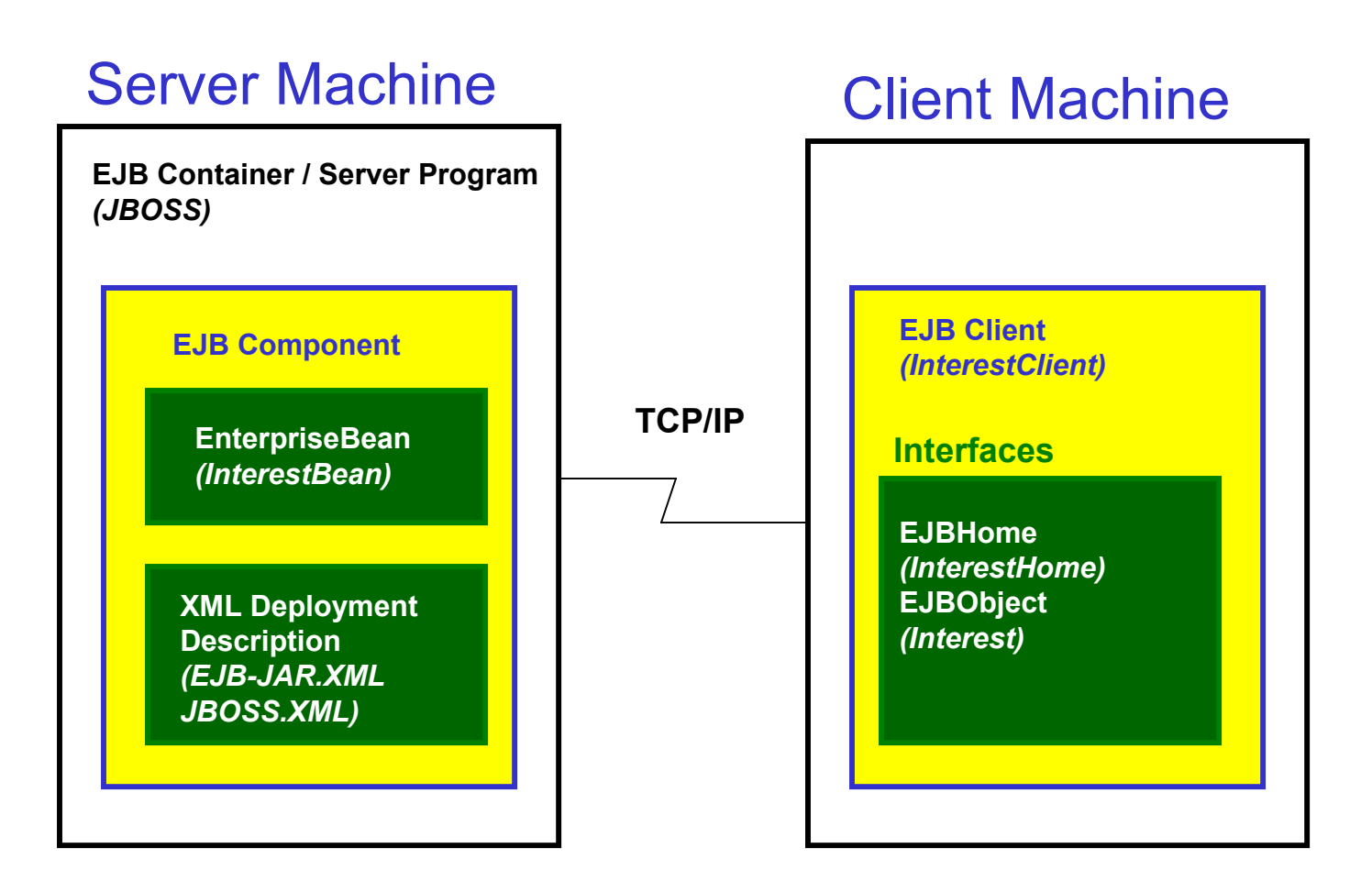

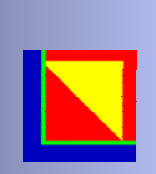

#### Home Interface

#### The home interface describes the creation method.

```
* This example is coded for the JBoss EJB Container. The naming
* provider and setup information may differ for other EJB Containers.
* The logic flow remains the same. (http://www.jboss.org)
** This example requires J2EE. JDK 1.2+ plus JBoss is sufficient.
** The CLASSPATH to compile must include \jboss\lib\ext\ejb.jar in
* addition to the percobol.jar required for any Cobol program. This
* is the javax.ejb.* package; its location may vary in other EJB
* vendors.** Set the package name; this could be done from the command line
* using the '-package name' directive instead. Setting a package
* is generally not necessary for an EJB, but it's good practice.
$SET PACKAGE com.web tomorrow.interest
** An INTERFACE-ID is the same as a CLASS-ID, but without any
* method definitions. No special-names, no data other than
* linkage, and nothing in the procedure division other than
* the procedure division using is allowed. This defines a
* contract which another class-id program may implement.
*IDENTIFICATION DIVISION.INTERFACE-ID. "InterestHome" INHERITS "javax.ejb.EJBHome".
** Only a create method is necessary to define for this interface,
* allowing the client to create the Enterprise JavaBean.
*METHOD-ID. "create" THROWS "java.rmi.RemoteException",
"javax.ejb.CreateException".
DATA DIVISION.LINKAGE SECTION.
 77 result OBJECT REFERENCE "com.web_tomorrow.interest.Interest".
PROCEDURE DIVISION GIVING result.END-METHOD.
```
END-INTERFACE.

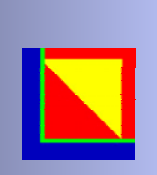

## EJB Class (part 1)

#### The Bean class is the only one that does any real work in this example.

\* This example is coded for the JBoss EJB Container. The naming \* provider and setup information may differ for other EJB Containers.

- \* The logic flow remains the same. (http://www.jboss.org)
- \*\* This example requires J2EE. JDK 1.2+ plus JBoss is sufficient.

\* The CLASSPATH to compile must include \jboss\lib\ext\ejb.jar in

- \* addition to the percobol.jar required for any Cobol program. This
- \* is the javax.ejb.\* package; its location may vary in other EJB
- \* vendors.

\*

\*

\* Set the package name; this could be done from the command line

- \* using the '-package name' directive instead. Setting a package
- \* is generally not necessary for an EJB, but it's good practice.

\$SET PACKAGE com.web tomorrow.interest

```
** This class-id program is the main Enterprise JavaBean. It contains
* the business logic which is exposed to the outside world and enough
* hooks to allow the EJB Container to control the bean.*** A SessionBean is a particular type of EJB; this is the type most
* corresponding to a CICS transaction and the type most Cobol programs
* will implement.
** A SessionBean is a logic bean; an EntityBean is a data bean.
IDENTIFICATION DIVISION.CLASS-ID. "InterestBean" IMPLEMENTS "javax.ejb.SessionBean".
* IDENTIFICATION DIVISION. is optional for a method-id.
METHOD-ID. "calculateCompoundInterest".
DATA DIVISION.LINKAGE SECTION.
 01 principle COMP-2.
    01 rate COMP-2. 01 periods COMP-2.
     01 result COMP-2.
```
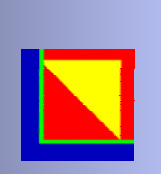

### EJB Class (part 2)

PROCEDURE DIVISION USING BY VALUE principle, rate, periods GIVING result. MAIN-PARAGRAPH.

- \* The DISPLAY UPON SYSOUT goes to the main log file of the EJB Container.
- \* This may just be printed on the EJB Container sysout. It will \_not\_
- \* be visible to the client. Only the GIVING result piece will be
- \* returned and made visible to the client.

```
 DISPLAY "Someone called 'calculateCompoundInterest' in PERCobol!"
 UPON SYSOUT
    DISPLAY " principle=" principle
 UPON SYSOUT
    DISPLAY " rate =" rate UPON SYSOUT DISPLAY " periods =" periods
       UPON SYSOUT
```
\* There are other ways of computing this, but this example demonstrates

\* the similarities between the Java and Cobol implementations of \* EJBs.

```
COMPUTE result = principle * ((1+rate) ** periods) - principle
    DISPLAY " result =" result UPON SYSOUT
 DISPLAY " formula is principle*((1+rate)**periods)-principle"
       UPON SYSOUT
```
END-METHOD.

.

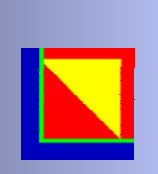

### EJB Class (part 3)

\* Many EJB's can just copy the remaining code into their code. \* \* All remaining methods in this class are structural methods, \* necessary not for the business logic but rather for the EJB \* Container to be able to control this bean.\*\* Add in some DISPLAY UPON SYSOUT's to the procedure division \* of the methods in order to gain some feel over when these \* methods are called.\*\* We are given the session context, but we don't need it in this \* program so we ignore it. This method is required to fulfill \* the interface of javax.ejb.SessionBean. \*METHOD-ID. "setSessionContext".DATA DIVISION.LINKAGE SECTION. 01 sc OBJECT REFERENCE "javax.ejb.SessionContext". PROCEDURE DIVISION USING BY VALUE sc.END-METHOD.\* The following methods are required to fulfill the interface \* of javax.ejb.SessionBean. We don't need to do anything special, \* though, so we just create the method without a body. When \* the method has no parameters and no result, this is the barest \* possible method definition. METHOD-ID. "ejbCreate". END-METHOD. METHOD-ID. "ejbRemove". END-METHOD. METHOD-ID. "ejbActivate". END-METHOD. METHOD-ID. "ejbPassivate". END-METHOD. END-CLASS.

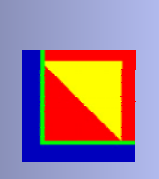

\*

\*

\*

\*

.

## EJB Client (part 1)

#### \* Enterprise JavaBean Client Sample

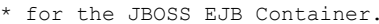

\* The original Java version of this EJB client is available at:

\* http://www.jboss.org/documentation/jboss\_win32\_5.html \*

\* This simple application tests the `Interest' Enterprise JavaBean which is

\* implemented in the package `com.web\_tomorrow.interest'. For this to work,

\* the Bean must be deployed on an EJB server.

\* IMPORTANT If you want to test this in a real client-server

- \* configuration, this class goes on the client; the URL of the naming provider
- \* specifed in the class must be changed from `localhost:1099' to the URL of
- \* the naming service on the server.

\* \* Note: In Cobol, this program may also be used as a servlet if compiling \* with the -servlet flag, or using the com.legacyj.run.servlet as the \* name of the servlet with the servlet parameter 'servlet' pointing \* to interest\_client. The only differences for servlets would be \* to add some additional DISPLAYs of HTML elements surrounding the \* text, such as DISPLAY "<HTML><HEAD><TITLE>EJB Client</TITLE></HEAD>"... \*\* The CLASSPATH must include ejb.jar (found in \jboss\lib\ext\ejb.jar \* and other J2EE implementations), the server-side classes (only

- \* the pieces actually referenced), and percobol.jar (already setup)
- \* for compilation.

IDENTIFICATION DIVISION.PROGRAM-ID. interest-client.

ENVIRONMENT DIVISION.CONFIGURATION SECTION.REPOSITORY.

- \* All classes are defined in either the CONFIGURATION SECTION/
- \* ENVIRONMENT DIVISION/REPOSITORY, or in the DATA DIVISION/CLASS-CONTROL.
- \* The format of either is identical.

 CLASS InitialContext IS "javax.naming.InitialContext" CLASS InterestHome IS "com.web\_tomorrow.interest.InterestHome" CLASS InterestClass IS "com.web\_tomorrow.interest.Interest" CLASS PortableRemoteObject IS "javax.rmi.PortableRemoteObject"

An EJB Client can be any number of types of program. It can be an application, a server, a servlet, an applet, a JSP page, or another EJB Component. EJB Components communicate with each other as if they were clients; by loosely connecting components in this manner, the EJB Components are free to be fully controlled by the EJB Container.

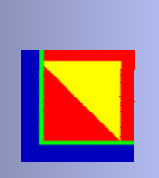

# EJB Client (part 2)

#### DATA DIVISION.

\*

- \* In the Java original, the variable declarations are intermixed with
- \* the procedural code.

#### WORKING-STORAGE SECTION.

- \* Declare the variables actually used by the program. The COMPOUND-INTEREST
- \* was originally done in a different format for Java, but the INVOKE GIVING
- \* may reference a traditional Cobol variable, allowing a more appropriate
- \* display format to be chosen, such as the numeric-edited item below.
	- 77 compoundInterest PIC \$\$\$\$,\$\$\$,\$\$\$.99.
	- 77 jndiContext OBJECT REFERENCE InitialContext.
- 77 home OBJECT REFERENCE InterestHome.
	- 77 ref OBJECT REFERENCE.
	- 77 interest OBJECT REFERENCE InterestClass.

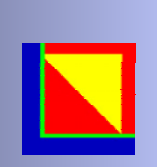

### EJB Client (part 3)

#### PROCEDURE DIVISION.

- \* This method does all the work. It creates an instance of the\* Interest EJB on the EJB server, and calls its
- `calculateCompoundInterest' method, then prints the result of • the calculation.

#### MAIN.

 SET ENVIRONMENT "java.naming.factory.initial" TO "org.jnp.interfaces.NamingContextFactory"

\* Set up the naming provider; this may not always be necessary, \* depending on how your Java system is configured.

> SET ENVIRONMENT "java.naming.provider.url" TO "localhost:1099"

- \* Java Note:
- \* Enclosing the whole process in a single `try' block is not an
- \* ideal way to do exception handling, but I don't want to clutter
- \* the program up with catch blocks
- \* Cobol Note:
- \* No TRY block is necessary for this. Rather, each INVOKE is
- \* automatically safe, catching its own exceptions. If you want
- notification when an invoke fails, code the individual ON
- EXCEPTION clause for the INVOKE.

\* Get a naming context INVOKE InitialContext GIVING jndiContext ON EXCEPTION DISPLAY "Could not create InitialContext." GOBACKEND-INVOKE

DISPLAY "Got context"

\* Get a reference to the Interest Bean INVOKE jndiContext "lookup" USING BY VALUE "interest/Interest" GIVING ref ON EXCEPTION DISPLAY "Could not lookup interest/Interest" GOBACKEND-INVOKE

- \* Note that if you did not use jboss.xml to overwrite JNDI \* naming the object will be available under "Interest" its
- 
- ejb-name INVOKE jndiContext "lookup" USING BY VALUE
- "Interest" GIVING ref

DISPLAY "Got reference"

\* Get a reference from this to the Bean's Home interface

 INVOKE PortableRemoteObject "narrow" USING BY VALUE ref InterestHome GIVING home ON EXCEPTION DISPLAY "Could not narrow." GOBACKEND-INVOKE

- \* Create an Interest object from the Home interface INVOKE home "create" GIVING interest ON EXCEPTION DISPLAY "Could not create home." GOBACKEND-INVOKE
- call the calculateCompoundInterest() method to do the
- calculation

.

 INVOKE interest "calculateCompoundInterest" USING BY VALUE 1000 0.10 2 GIVING compoundInterest ON EXCEPTION DISPLAY "Could not calculateCompoundInterest" GOBACKEND-INVOKE

 DISPLAY "Interest on 1000 units, at 10% per period, " & "compounded over 2 periods is:" compoundInterest

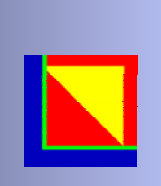

# EJB Execution Process

- Copy EJB Component to server deploy directory
- Start Server
- Start Client

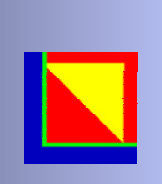

PERCobol used to deploy COBOL from HP-UX and Oracle to S/390 Linux with DB2 connections, by a Brazilian Bank

- PERCobol only COBOL compiler supporting IBM COBOL syntax on S/390 Linux with connectivity to DB<sub>2</sub>.
- Result: Migrated COBOL for deployment on Application Server.

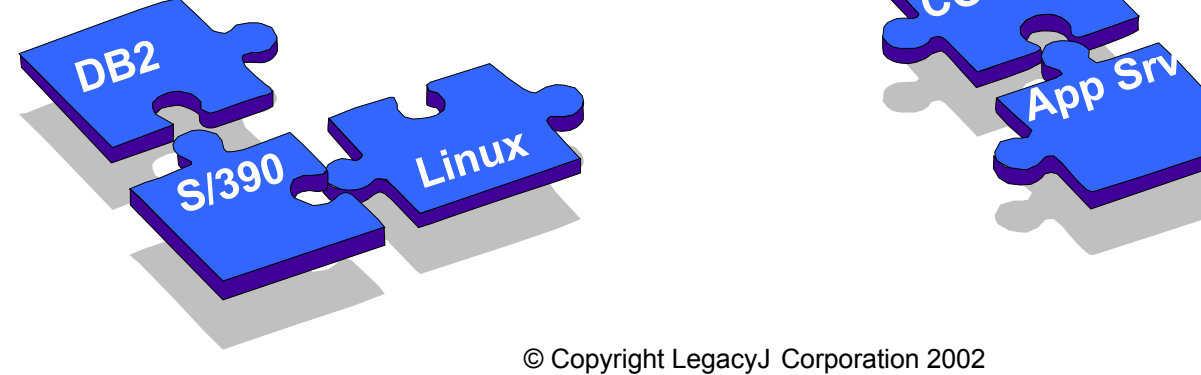

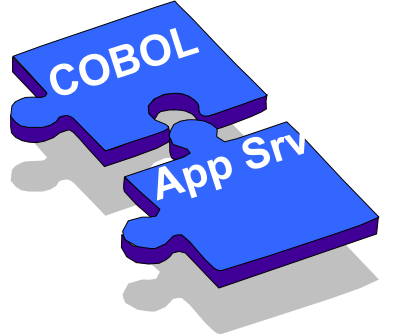

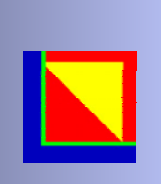

# Case Study #2

Migrate S/390 CICS COBOL application for platform independence, and App-Server execution, for California Court System

- PERCobol compiles IBM COBOL syntax and produces J2EE compliant EJBs
- Execution is platform independent, running on Compaq Server H/W, with Oracle
- Result: Major Savings and application server enabled

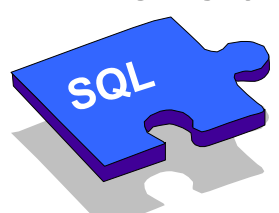

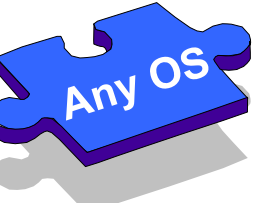

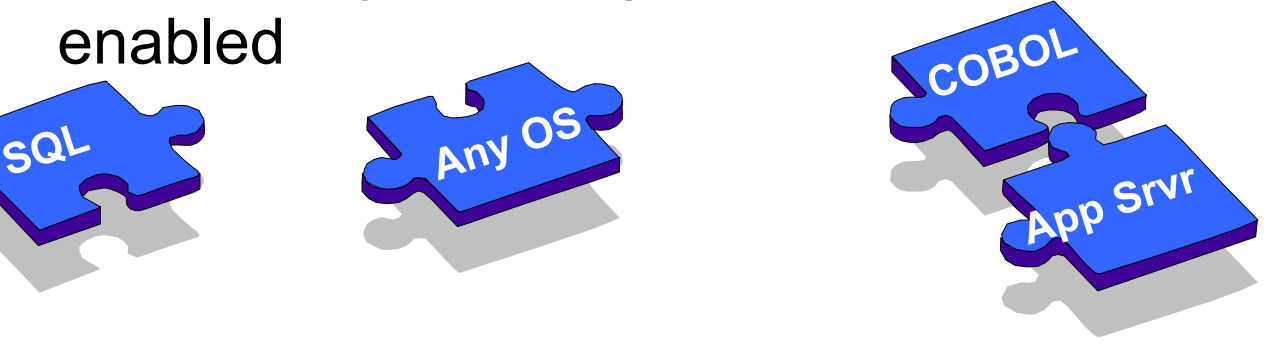

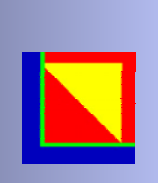

Mainframe CICS COBOL application migrated to App-Server for platform independence, and integrated with Java components, for web enablement while maintaining DB2 connection.

- – CICS replaced with J2EE compliant Application Server.
- Result: CICS independent COBOL application with dramatic reduction in cost.

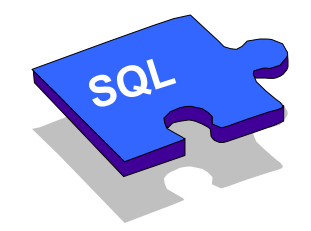

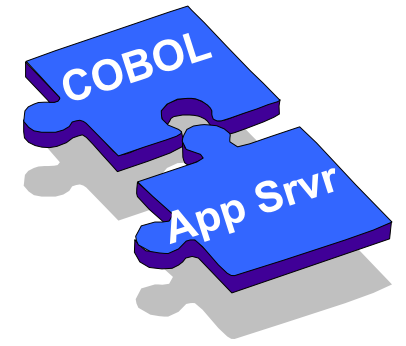